# 20.109 RNA-seq Ex2

Amanda Kedaigle, Ernest Fraenkel 8/5/2018

### **RNA-seq Data**

Today we'll analyze some data from an experiment performed by your instructors. They took a DLD1 human colorectal adenocarcinoma cell line, and another version of the DLD1 cell line with a mutation in the BRCA2 gene. They treated these cells with a DNA damaging agent (etoposide). Here is a diagram of the experimental design:

There were two replicates of each condition, for a total of 8 samples. In the R exercises in here, you'll cluster these samples to analyze the results of the experiment. Then, you'll calculate differentially expressed genes<sup>1</sup>.

#### Load Data

Go to the Rstudio.cloud site, and open "Exercise #2". You can follow along with this lab by opening this R markdown file (used to make this pdf), "20.109\_RNAseq\_Analysis.Rmd", or just open the code we'll use in "script.R". We'll be using a tool from Bioconductor called DESeq2. We've done much of the pre-processing of the data for you. So you'll need to load the Data into the Environment window, and load the required packages.

library("DESeq2")

```
## Warning: package 'DESeq2' was built under R version 3.5.2
## Loading required package: S4Vectors
## Loading required package: stats4
## Loading required package: BiocGenerics
## Loading required package: parallel
##
## Attaching package: 'BiocGenerics'
  The following objects are masked from 'package:parallel':
##
##
##
       clusterApply, clusterApplyLB, clusterCall, clusterEvalQ,
##
       clusterExport, clusterMap, parApply, parCapply, parLapply,
##
       parLapplyLB, parRapply, parSapply, parSapplyLB
## The following objects are masked from 'package:stats':
##
##
       IQR, mad, sd, var, xtabs
## The following objects are masked from 'package:base':
##
##
       anyDuplicated, append, as.data.frame, basename, cbind,
##
       colMeans, colnames, colSums, dirname, do.call, duplicated,
##
       eval, evalq, Filter, Find, get, grep, grepl, intersect,
       is.unsorted, lapply, lengths, Map, mapply, match, mget, order,
##
```

 $<sup>^{1}</sup>$ The following instructions are adapted from the RNA-seq workflow provided by Bioconductor, by Michael I. Love, Simon Anders, Vladislav Kim and Wolfgang Huber.

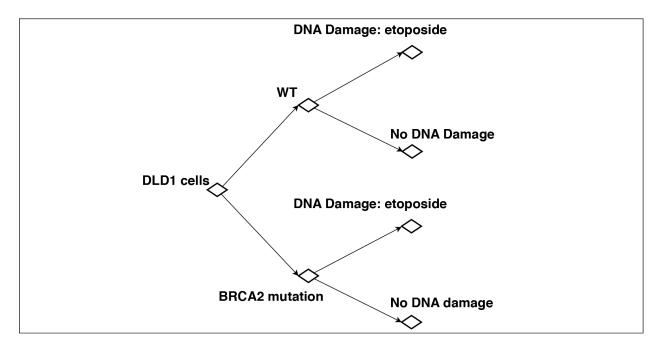

Figure 1: Experimental Design

```
##
       paste, pmax, pmax.int, pmin, pmin.int, Position, rank, rbind,
       Reduce, rowMeans, rownames, rowSums, sapply, setdiff, sort,
##
       table, tapply, union, unique, unsplit, which, which.max,
##
##
       which.min
##
## Attaching package: 'S4Vectors'
## The following object is masked from 'package:base':
##
##
       expand.grid
## Loading required package: IRanges
## Loading required package: GenomicRanges
## Loading required package: GenomeInfoDb
## Warning: package 'GenomeInfoDb' was built under R version 3.5.2
## Loading required package: SummarizedExperiment
## Loading required package: Biobase
## Welcome to Bioconductor
##
       Vignettes contain introductory material; view with
##
       'browseVignettes()'. To cite Bioconductor, see
##
       'citation("Biobase")', and for packages 'citation("pkgname")'.
##
## Loading required package: DelayedArray
## Loading required package: matrixStats
##
## Attaching package: 'matrixStats'
```

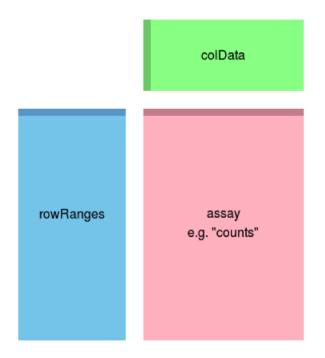

Figure 2: DESeq Data Structure

```
## The following objects are masked from 'package:Biobase':
##
##
       anyMissing, rowMedians
## Loading required package: BiocParallel
## Warning: package 'BiocParallel' was built under R version 3.5.2
##
## Attaching package: 'DelayedArray'
## The following objects are masked from 'package:matrixStats':
##
##
       colMaxs, colMins, colRanges, rowMaxs, rowMins, rowRanges
## The following objects are masked from 'package:base':
##
##
       aperm, apply
load("preprocessed_data.RData")
```

Let's take a look at the pre-processing we already did for you. The data from the sequencer gives you "reads". That's a sequence of a chopped up bit of cDNA, say "ATTAGAGAACCA". We aligned those reads to the known human genome - so if we see "ATTAGAGAACCA", or something very close, in the human genome, we can tell that read came from that location in the genome. Then we counted how many reads in our cDNA library came from each gene.

Now, we've loaded the counts of RNA-seq reads aligned to each gene into a specialized data structure called a DESeqDataSet. Here is what the DESeqDataSet object might look like:

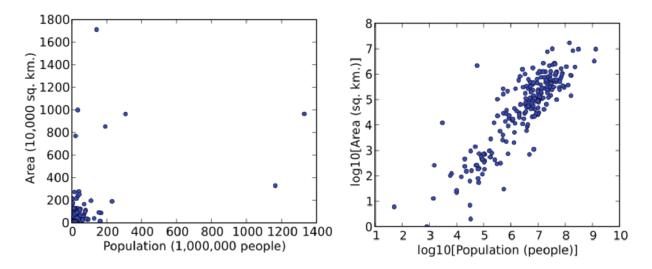

Figure 3: Example of a log tranformation

The assay (pink block) contains the matrix of counts of reads assigned to each gene in each of our 8 samples. The rowRanges (blue block) contains information about the genes (i.e. how many exons are there, etc.) and the colData (green block) contains information about the samples.

We can investigate the DESeqDataSet, called "dds", now that we've loaded the data into our environment, by looking at the counts, the phenotypic data about the samples in colData slot, and the data about the genes in the rowRanges slot.

dim(counts(dds))
head(counts(dds),3)
colSums(counts(dds))
colData(dds)
head(rowRanges(dds),1)

Write out in English what each command is telling R to do, and what you learned from the output. (Remember you can use "help()" to learn more about functions you are unfamiliar with). Notice that in the colData matrix, we have information about where each sample lies in our experimental design, and one column, "group", which contains all of the information about that sample.

## **Clustering Samples**

Now that we've gotten read counts per gene, we can use this to visualize and cluster our samples. First, we'll have to *transform* it. To transform data means to apply a mathematical function to every data point. For example, if you have data with a very large range of values, you might use a log transformation (take the logarithm of every data point) to make it easier to read on a graph, like in this example.

Clustering and principal components analysis (PCA), work best for data that generally has the same range of variance at different values - meaning, genes with high read count values should have similar standard deviations to genes with low counts. For RNA-seq raw counts, however, the variance grows with the mean value. More highly expressed genes have higher variation in gene expression. So, if one performs PCA directly on a matrix of read counts, the result typically depends only on the few most strongly expressed genes.

As a solution, DESeq2 offers transformations for count data that stabilize the variance across the mean. One such transformation is the regularized-logarithm transformation or rlog. For genes with high counts, the rlog transformation will give similar result to the ordinary log2 transformation of normalized counts. For genes with lower counts, however, the values are shrunken towards the genes' averages across all samples.

The rlog-transformed data can be used directly for computing distances between samples and making PCA plots. The function rlog returns an object similar to our original DESeqDataSet object that contains the rlog-transformed values in its assay slot. This will take a few seconds to compute.

rld = rlog(dds)

Here's a plot showing how our transformation changed our data. We've plotted the first sample against the second, first simply using the log2 function (after adding 1, to avoid taking the log of zero), and then using the rlog-transformed values. (Below you can also see the R code to create these plots, in case you're curious!)

par( mfrow = c(1, 2) ) #This line tells R we want two plots in one window, side by side dds = estimateSizeFactors(dds) #For the log2 approach, we need to first estimate size #factors to account for different number of total reads in each sample, known as #sequencing depth. Sequencing depth correction is done automatically for the rlog method. plot(log2(counts(dds, normalized=TRUE)[,1:2] + 1), pch=16, cex=0.3) #In the first plot, we graph log2 of #in the dds object, normalized for sequencing depth. #pch tells plot what shape to use for each point in the scatter plot, #and cex tells it the size of the points. plot(assay(rld)[,1:2], pch=16, cex=0.3) #In the second plot, we use the rld object.

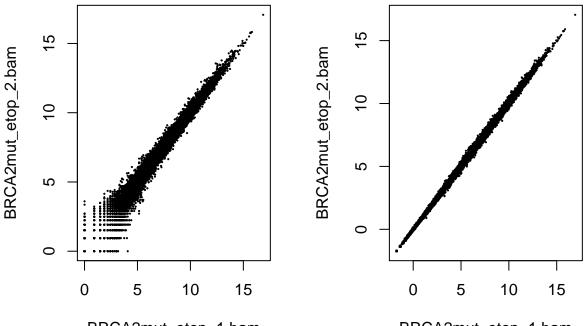

BRCA2mut\_etop\_1.bam

BRCA2mut\_etop\_1.bam

We can see how genes with low counts (bottom left-hand corner) seem to be excessively variable on the ordinary logarithmic scale, while the rlog transformation compresses differences for the low count genes. You can learn more about the rlog transformation for RNA-seq data in the DESeq2 paper (*link to paper*).

Now we can cluster our samples. Like last time, we use the R function dist to calculate the Euclidean distance between samples. To ensure we have a roughly equal contribution from all genes, we use it on the rlog-transformed data. We need to transpose the matrix of values using t, because the dist function expects the different samples to be rows of its argument, and different dimensions (here, genes) to be columns.

```
library("pheatmap")
trld = t(assay(rld))
sampleDists = dist(trld, method = "euclidean")
pheatmap(sampleDists, labels_row=rownames(colData(dds)))
```

Save this image as a jpeg. How does the heatmap look to you? Is there anything encouraging about the

reproducibility of this experiment in this heatmap?

Another way to visualize sample-to-sample distances is a principal components analysis (PCA), as we did in the last lab. However, our previous method for running PCA was a little more complicated. Fortunately, DESeq2 created their own PCA function with this in mind. Since we've loaded the DESeq2 package, we can call this function.

plotPCA(rld, intgroup = c("group"))

The term specified by intgroup ("interesting group") is used for labeling the samples; they tell the function to use it to choose colors. In our case, the column in our colData slot is simply called "group."

Save this image as a jpeg. How does the PCA compare to the distance heatmap?

#### **Clustering Genes**

In the sample distance heatmap made previously, the dendrogram at the side shows us a hierarchical clustering of the samples. We can also do such a clustering with the genes.

We'll use only the 20 most variable genes as the rows in this heatmap - otherwise we'd have >20,000 rows if we used all the genes in the human genome. We will work with the rlog-transformed counts. The heatmap becomes more interesting if we do not look at absolute expression strength but rather at the amount by which each gene deviates in a specific sample from the gene's average across all samples. Therefore, we center each genes' values across samples, and plot a heatmap. We provide a data.frame that instructs the pheatmap function how to label the columns.

```
topVarGenes = head(order(rowVars(assay(rld)), decreasing = TRUE), 20)
mat = assay(rld)[topVarGenes, ]
mat = mat - rowMeans(mat)
df = as.data.frame(colData(rld)[,c("line","dnadamage")])
pheatmap(mat, annotation_col=df)
```

In the hierarchical clustering of these 20 genes, there are two big groups with different behaviors amongst the different samples. Describe in English what each group of genes is doing in our experiment.

#### **Differential Genes**

Now that we've explored the distance between our samples and taken a look at some genes we are interested in, the next step is finding out which genes are significantly differentially expressed. We expect basically every gene to have a slightly different read count between samples. Natural and experimental variation in gene expression almost guarantees it. DESeq looks for significantly differentially expressed genes based on our assigned groups by modeling the variance in gene expression among the whole group of genes, and looking for genes that differ by an amount greater than we would expect due to normal variability.

We'll run the DESeq function on our (un-transformed) DESeqDataSet object to create this model. This function will print out a message for the various steps it performs. Briefly these are: the estimation of size factors (controlling for differences in the sequencing depth of the samples), the estimation of dispersion values (similar to variance) for each gene, and fitting a model to the data.

dds = DESeq(dds)

Now we can create a comparison between any of the groups. Let's look at the difference caused by etoposide in BRCA2 mutant cells. In this command, we create a new object, which we called "res", by calling the DESeq2 "results" function on the dds object. Then, we tell it what contrast we want it to measure between. For contrast, we make a list (with the "c" function) of what column in colData we want it to look in (we called ours "group"), what identity in that column is the treatment (here, we labeled samples with mutations treated by drug "mutant.etop"), and what identity in that column is the baseline (here, "mutant.noDrug").

res = results(dds, contrast=c("group", "mutant.etop", "mutant.noDrug"))
summary(res)

The summary command will show you how many genes are significantly up- and down-regulated in that comparison. How many are there for each?

We can also take a look at the output of the results function itself to see gene-specific information. **res** 

The results function will give you a data frame with information for each gene: a (normalized) mean expression value over all samples, a "log2 Fold Change" value which tells you how much the expression level changed by, a p value, and more. Remember that a p value indicates the probability that a fold change as strong as the observed one, or even stronger, would be seen under the situation described by the null hypothesis – which is that there is no difference between these two treatment groups. A low probability that the data fits the null hypothesis, i.e. a p value <5%, means that you can reject it, and claim with high confidence that the gene does show a difference between groups.

In high-throughput biology, however, we are careful to not use the p values directly as evidence against the null, but to correct for multiple testing. Since we're testing for over 20,000 genes, if we used a p value threshold of 5%, we would have a 5% chance of falsely rejecting the null hypothesis every time - that's over 1,000 false postives! We need to use the adjusted p-value ("padj") to minimize false positives in our list of differentially expressed genes.

(Sometimes a subset of the adjusted p values in res will be NA ("not available"). This is DESeq's way of reporting that all counts for this gene were zero, and hence no test was applied. In addition, p values can be assigned NA if the gene was excluded from analysis because it contained an extreme count outlier.)

So, if we consider a fraction of 10% false positives acceptable, we can consider all genes with an adjusted p value below 10% = 0.1 as significant. How many such genes are there?

sum(res\$padj < 0.1, na.rm=TRUE)</pre>

#### Annotation and gene enrichments

It's not enough to know how many genes have changed between these samples, we want to know which genes they were. And, more precisely, what those genes do. We can find the gene with the lowest fold change:

```
resslim = res[complete.cases(res$padj),] #complete.cases removes rows with padj = N/A
head(resslim[ order(resslim$log2FoldChange), ])
```

What is the gene symbol for this gene? Is this gene up-regulated or down-regulated in DNA damaged cells compared to control? (Hint: look at the log fold change column, and click *this link* for an explanation of log fold change). Is this change statistically significant? Google this gene to find out what it does.

But there were thousands of significantly differentially expressed genes. We don't want to google every single one! We'll rely on the extensive work that has been done in human biology. Most proteins' functions have been investigated, and terms have been assigned to them to indicate what they are. This group of terms is called "Gene Ontology" (GO). For example, a gene that has been determined to encode a transcription factor might be assigned the term "GO:0001085 RNA polymerase II transcription factor binding".

We load the AnnotationDbi package and the human gene annotation package org.Hs.eg.db. We can use the mapIds function in the Annotation package to add individual columns to our results table. We provide the row names of our results table as a key, and specify that our gene names are Gene Symbols (as opposed to other IDs such as Entrez or Ensembl IDs). The column argument tells the mapIds function which information we want. Here, we want "GO" information, but there are other options for column, such as different names

for the genes. The multiVals argument tells the function what to do if there are multiple possible values for a single input value. Since many genes have more than one GO term assigned to them, we want a list of all of them.

head(res)

You can see that a list of GO terms (represented by their numerical IDs) were assigned to each gene. Now, as when calculating differential genes, we need to apply statistical tests to these GO terms, to determine if there are terms that are associated with downregulated genes more often than we would expect by chance.

There are two types of tests we could apply to find this out. We'll try both of them using the topGO package. To do this, we'll need to construct yet another data structure, a topGO data object. First, we'll remove rows that have an adjusted p value of "N/A" from res, since topGO doesn't handle those rows well. We'll further filter these genes into the ones that were downregulated relative to control. Then, to create a topGO data object, we need a list of all of the genes along with their p values, and a function to select significant genes from that list (in our case, when the adjusted p value is less than 0.1).

Here, we've set the ontology we're using to "BP", or "biological process", since we're interested in what processes are being effected in the cells. NodeSize = 10 means that we're going to ignore gene ontology terms that have less than 10 genes assigned to them (to speed things up), and in annot and gene2GO, we tell it where to find the mapping between genes and GO terms, in the res column we made called "go".

Now, we can run our two statistical tests. The first is a Fisher's exact test, which just looks at the number of significantly differentially expressed genes assigned to each GO term (ignoring the p value, it works even if you just supply it with a list of significant genes and no scores).

```
resultFisher = runTest(GOdataDown, algorithm = "classic", statistic = "fisher")
```

The second is Gene Set Enrichment Analysis, or the Kolmogorov-Smirnov test. This looks at the values of the gene scores (p values). For each set of genes assigned to a GO term, it calculates whether this set is enriched (i.e. found more often than by chance) in the genes with the highest or lowest scores.

resultKS = runTest(GOdataDown, algorithm = "classic", statistic = "ks")

We can compare these results by making a table of the top 10 GO terms by the GSEA method, and including the ranks of those GO terms in the Fisher method.

#### allResDown

Save your resulting GO table to a file. What kind of GO terms are significant in this comparison? What can we learn from this?

Now, can you repeat the above analysis for upregulated genes, and see what kinds of genes were turned on by etoposide? What did we learn from that? Feel free to try out other contrasts, like untreated WT versus mutant cells as well.

Finally, we want to save all the work we did in an RData object. This will save all of the objects we have listed in our R Environment right now, so we could load them into R later. It's a great habit to get into to save your work!

```
save.image("afterAnalysis.RData")
```

In this exercise, there is a file for you called "20.109.Ex2.codeExplained.pdf". This file records each line of code from this exercise and explains what it does, and what the input objects and parameters are. Check out this file to make sure you understood the code you used today. You might want to use this document in future labs, when you'll be writing your own code!